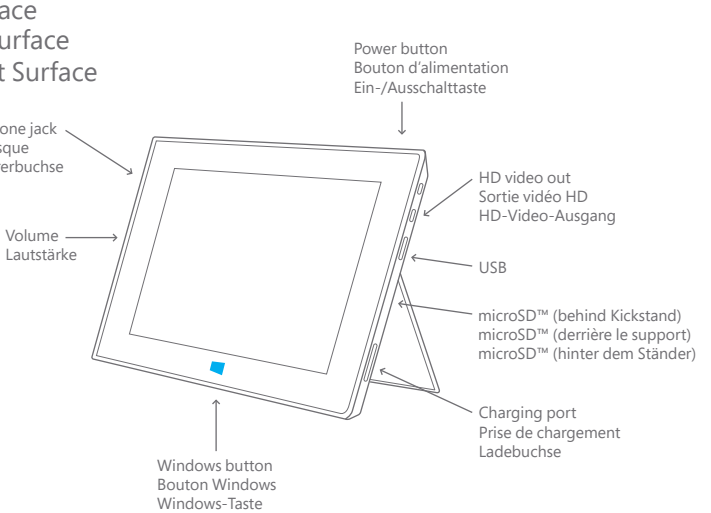

Headphone jack Prise casque Kopfhörerbuchse

# Surface

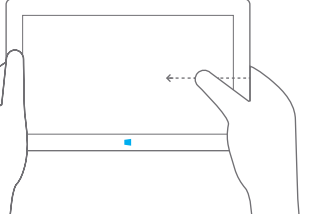

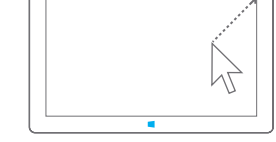

Mit Fingereingabe und Streifen von den Bildschirmrändern nach innen. Wenn Sie das Trackpad verwenden, bewegen Sie den Zeiger in eine der Ecken.

En appuyant sur l'écran, faites glisser votre doigt à partir d'un bord. Si vous utilisez le pavé tactile, déplacez votre curseur dans le coin de votre choix.

With touch, swipe in from any edge. If you're using trackpad, move your pointer into any corner.

# Get Around Windows RT Naviguer dans Windows RT Erste Schritte mit Windows RT Get Around Surface

Naviguer dans Surface Erste Schritte mit Surface

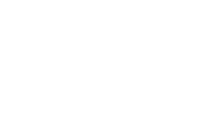

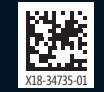

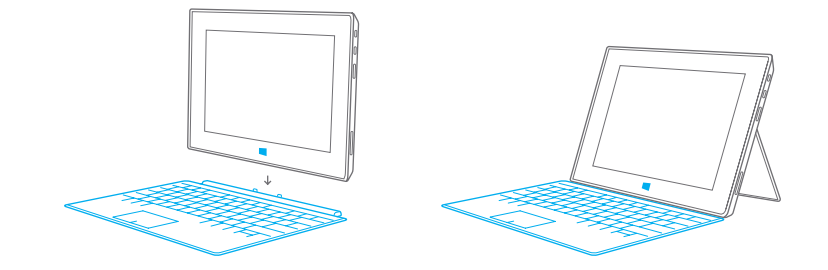

Press Power button and follow the on-screen instructions.

## 2. Software Setup 2. Installation du logiciel 2. Einrichten der Software

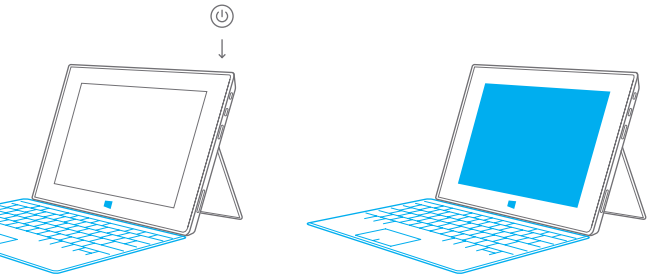

Connect Touch Cover or Type Cover and flip out the Kickstand.

### 1. Hardware Setup 1. Installation du matériel 1. Einrichten der Hardware

Appuyez sur le bouton d'alimentation et suivez les instructions qui s'affichent à l'écran. Drücken Sie die Ein-/Ausschalttaste, und befolgen Sie die Anweisungen auf dem Bildschirm.

Connectez le Touch Cover « Protection avec clavier tactile intégré » ou Type Cover « Protection avec clavier intégré » et dépliez le support.

Bringen Sie das Touch Cover bzw. Type Cover an, und klappen Sie den Ständer aus.

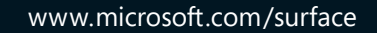